#### **BAB III**

#### **ANALISIS DAN PERANCANGAN SISTEM**

#### **3.1 Analisis Sistem**

Selama ini PS Bintang Unggas belum menggunakan aplikasi pencatatan perkembangan ayam. sehingga peternak menghadapi beberapa masalah seperti jumlah pakan yang diberikan tidak sesuai dengan jumlah ayam per kandang dan bobot ayam, sering terjadi kesalahan dalam menentukan jumlah pakan dan terjadinya kecurangan yang dilakukan oleh petugas kandang karena jumlah kandang yang cukup banyak dan lokasinya yang jauh sehingga sulit untuk diawasi. Akibatnya peternak tidak bisa mengetahui jika ada kecurangan yang dilakukan oleh petugas kandang seperti pencurian DOC, pakan ayam dan ayam siap panen. **& INFORMATIKA** 

Agar dapat dilakukan proses pencatatan yang benar, maka perlu dilakukan identifikasi terhadap ayam di kandang dengan cara melakukan pendataan jumlah ayam, berat rata-rata, kondisi ayam, kondisi kandang, dan pakan. Disamping itu dengan adanya standar pakan yang telah ditentukan, maka peternak dapat mendeteksi pencurian pakan ayam yang dilakukan oleh petugas kandang karena jumlah pakan yang harus diberikan sudah ditentukan sesuai dengan bobot ayam. Dan jika standar pakan telah ditetapkan maka biaya-biaya pakan yang dikeluarkan pada suatu periode dapat diketahui secara otomatis. Dampak positif yang di dapat peternak dengan menerapkan sistem informasi budidaya ayam adalah dapat menghemat pengeluaran pembelian pakan dan memudahkan peternak untuk monitoring pakan yang dihabiskan. .

Dengan aplikasi *mobile* proses pencatatan di kandang setiap harinya dapat dilakukan dengan baik karena akan langsung terkirim ke *server*. Hal ini lebih menguntungkan karena jika menggunakan kertas, maka akan beresiko rusak atau hilang sedangkan hasil pencatatan tersebut berlaku hingga akhir periode. Oleh karena itu penggunaan aplikasi *mobile* dibutuhkan untuk membantu proses pencatatan di peternakan tersebut.

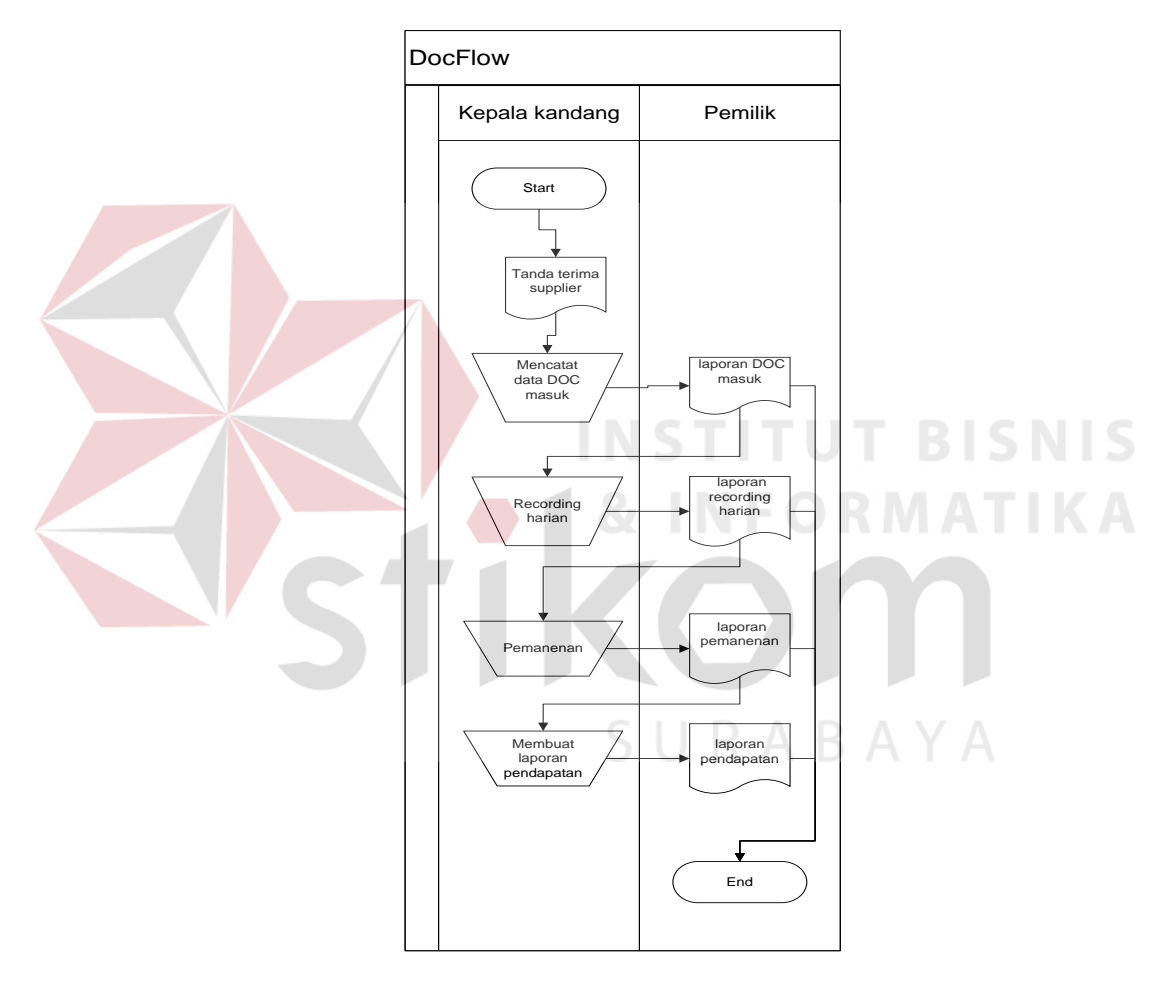

Gambar 3.1 *Document Flow* Budidaya Ayam Broiler

#### **3.2 Perancangan sistem**

#### **3.2.1 Model Pengembangan**

Model pengembangan dalam penelitian ini diterangkan dalam gambaran sistem dan *block diagram*.

#### a. Gambaran sistem yang akan Dibangun

Sistem yang dibangun akan di-*hostingkan* di lingkungan internet, sehingga sistem yang dibangun dapat diakses oleh operator kandang maupun pemilik peternakan.

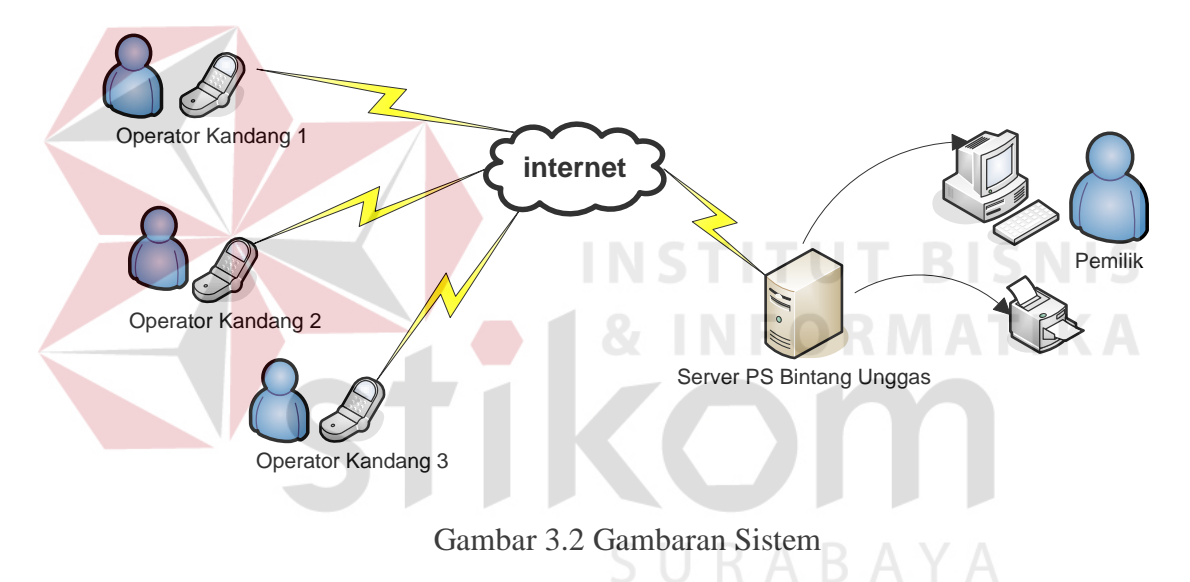

#### *b. Block Diagram*

Diagram ini digunakan untuk menjelaskan alur proses yang terjadi dalam sistem secara umum, kemudian proses-proses yang terjadi dalam sistem digambarkan dalam diagram berjenjang.

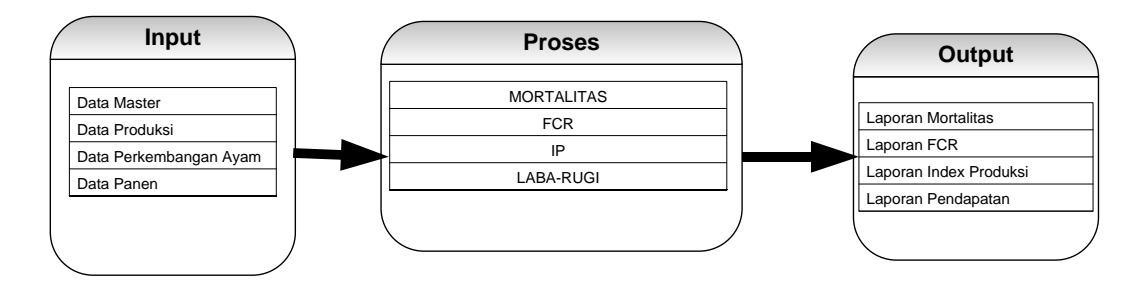

Gambar 3.3 *Block Diagram* Sistem Informasi Budidaya Ayam *Broiler*

Pada *block diagram* di atas, inputan dalam budidaya ayam dijelaskan sebagai berikut :

1. Data Master

Peternak menginputkan data-data master yang digunakan untuk melakukan proses-proses transaksi dan pelaporan pada sistem ini.

2. Data Produksi

Peternak melakukan pencatatan data DOC yang masuk dan menentukan kandang kosong yang akan diisi oleh DOC tersebut.

3. Data Perkembangan Ayam

Setiap hari petugas harus melakukan pencatatan terhadap ayam-ayam yang terserang penyakit, afkir(cacat), mati dan juga pencatatan tingkat konsumsi pakan. Pencatatan tersebut harus dilakukan setiap hari agar dapat memantau perkembangan ayam setiap harinya.

4. Data Panen

Petugas mencatat hasil panen ayam *broiler*, penjualan ayam, pupuk kandang, karung pakan dan biaya-biaya operasional selama proses produksi disetiap periode sehingga pemilik dapat mengetahui pendapatan yang diterima.

Pada *block diagram* di atas, proses-proses dalam budidaya ayam

dijelaskan sebagai berikut :

a. Menghitung kematian/mortalitas

Rumus :

Mortalitas (%) = *Jumlah AyamMasuk MatiJumlahAyam* x 100%

Standar mortalitas untuk masing-masing berat badan bisa dilihat pada tabel berikut. Namun, pada umumnya kenyataan di lapangan bisa lebih rendah dari standar (lebih baik).

**Berat (kg) Standar Mortalitas (%)**  $0,70 - 0,79$  1,85  $0,80 - 0,89$  2,64  $0,90 - 0,99$  2,72 **SNIS** 1,00 - 1,09 2,87  $1,10 - 1,19$  3,13  $1,20 - 1,29$  3,45  $1,30 - 1,39$  3,71  $1,40 - 1,49$  3,78 1,50 - 1,59 3,96 1,60 - 1,69 4,17  $1,70 - 1,79$  4,38 1,80 - 1,89 4,56 1,90 - 1,99 4,82  $2,00 - 2,20$  5,23

Tabel 3.1 Standar mortalitas

b. Menghitung konversi pakan (FCR)

FCR (*feed convertion ratio*), yaitu perbandingan antara pakan yang dihabiskan

dengan berat badan ayam yang didapat.

Rumus :  $FCR =$ *JumlahBeratHidup(kg)*  $JumlahPaka(kg)$ 

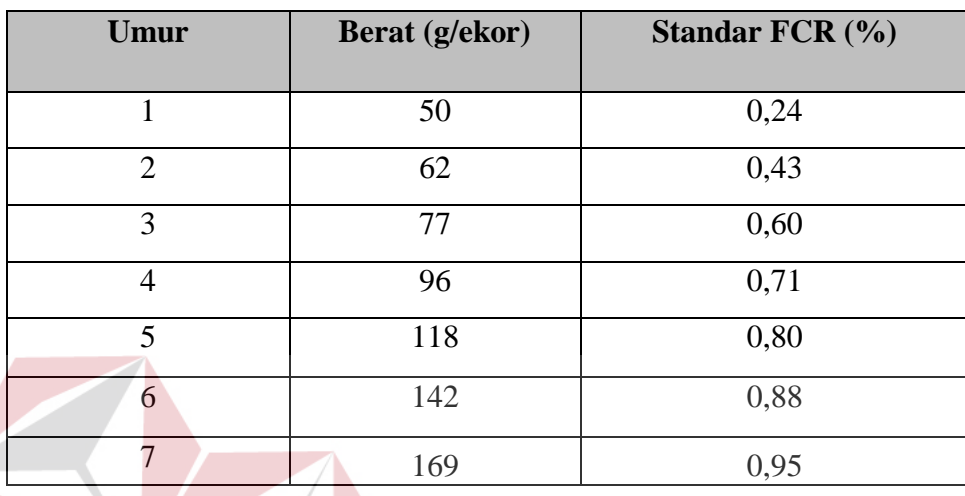

Tabel 3.2 Standar FCR

c. Menghitung indeks produksi (IP)

Indeks produksi (IP) merupakan cermin dari penampilan produksi broiler. IP disebut juga *broiler index. Ayamhidup rataxBeratrata kg*)((%)

Rumus : Indeks Produksi =

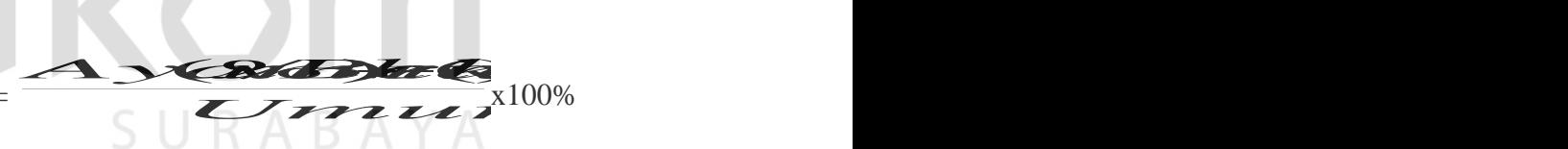

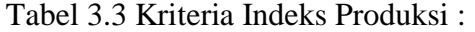

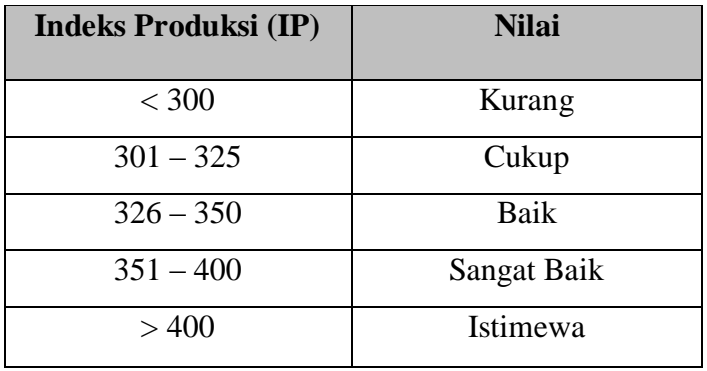

# d. Menghitung laba/rugi

#### 1. Biaya produksi

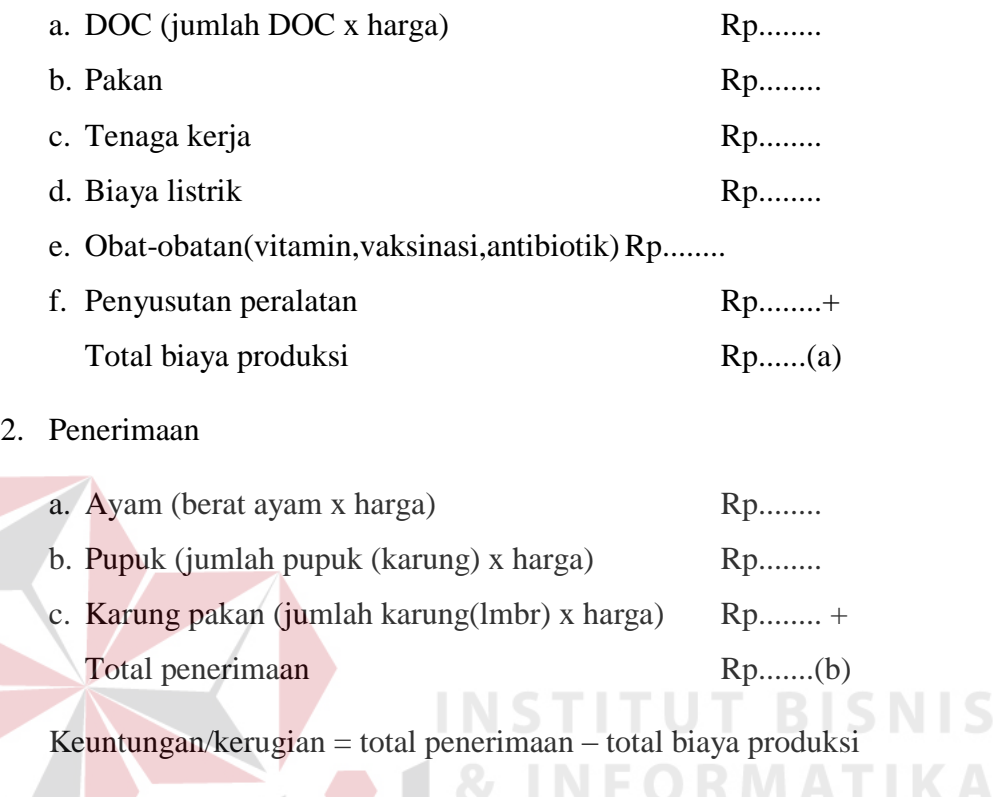

 $=$  Rp (b) – Rp (a)

Sedangkan laporan-laporan yang ada pada *block diagram* di atas, dijelaskan sebagai berikut : SURABAYA

#### 1. Laporan Mortalitas

Laporan mortalitas merupakan hasil dari proses perhitungan mortalitas yang akan menampilkan grafik mengenai tingkat kematian dan pengafkiran ayam yang dihitung dalam persentase.

2. Laporan FCR

Laporan FCR merupakan hasil dari proses perhitungan FCR (*feed convertion ratio*) yang akan menunjukkan/menampilkan data dalam bentuk grafik mengenai perbandingan antara pakan yang dihabiskan dengan berat ayam yang didapat.

3. Laporan Indeks Produksi

Laporan indeks produksi merupakan hasil dari proses perhitungan indeks produksi yang menampilkan data produksi daging ayam broiler dalam bentuk grafik, semakin besar nilai yang diperoleh maka semakin baik budidaya yang dilakukan oleh peternak.

4. Laporan pendapatan

Laporan pendapatan merupakan hasil dari proses perhitungan laba-rugi yang menginformasikan biaya apa saja yang dikeluarkan beserta jumlahnya dan penerimaan apa saja yang diperoleh peternakan beserta jumlahnya sehingga peternak dapat mengetahui berapakah jumlah pendapatan yang diperoleh

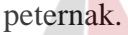

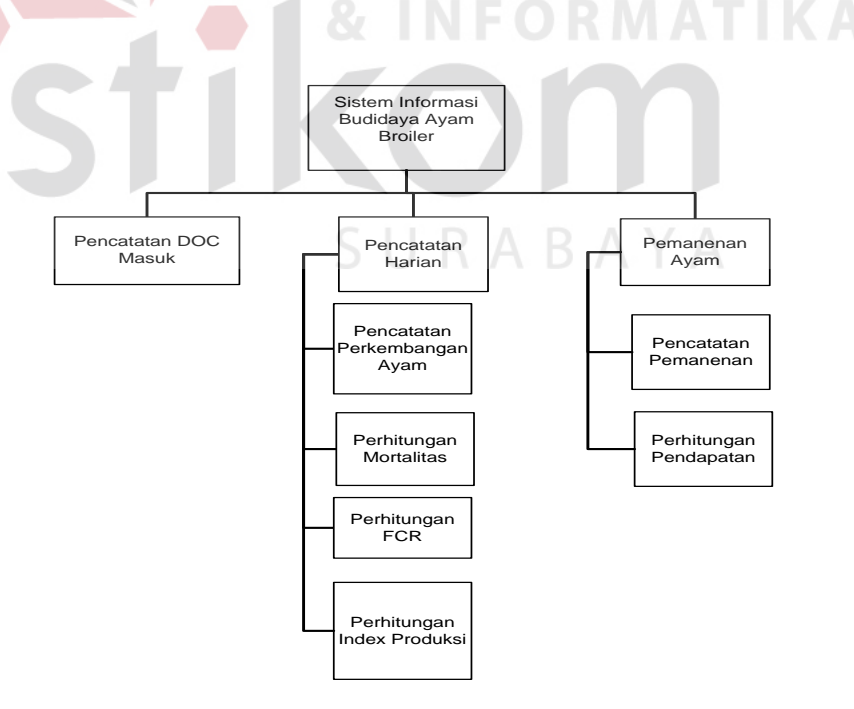

Gambar 3.4 Diagram Berjenjang Sistem Informasi Budidaya Ayam *Broiler*

#### **3.2.2 Data Flow Diagram (DFD)**

DFD merupakan representasi dari grafik dalam menggambarkan arus data sistem secara terstruktur dan jelas sehingga dapat menjadi sarana dokumentasi yang baik.

#### **A. Context Diagram**

Diagram ini menggambarkan rancangan global/keseluruhan dari proses yang ada pada DFD. Gambar 3.4 berikut ini merupakan tampilan dari *context diagram* system yang dirancang.

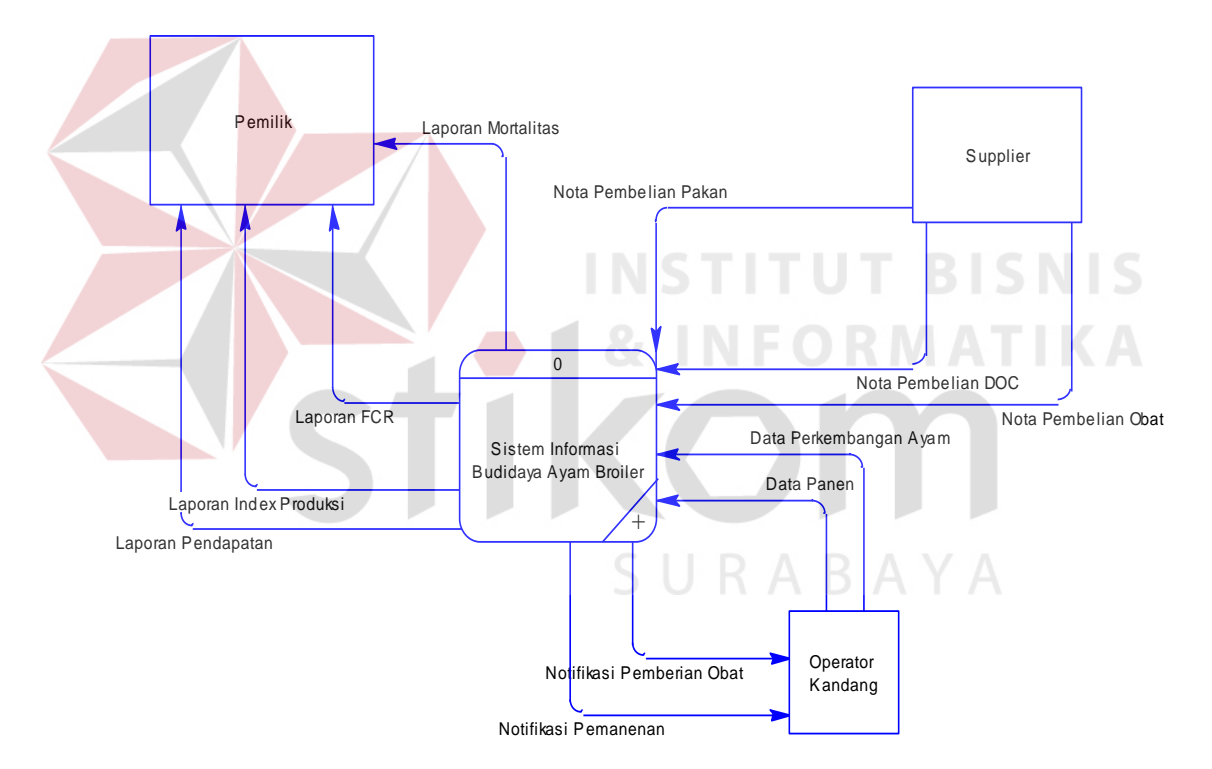

Gambar 3.5 *Context Diagram* Sistem Informasi Budidaya Ayam *Broiler*

# **B. DFD Level 0**

Dari *context diagram* yang ada, sistem yang terjadi dapat dipecah lagi menjadi beberapa proses, yaitu proses Pencatatan DOC Masuk, Pencatatan

#### Harian, dan Pemanenan.

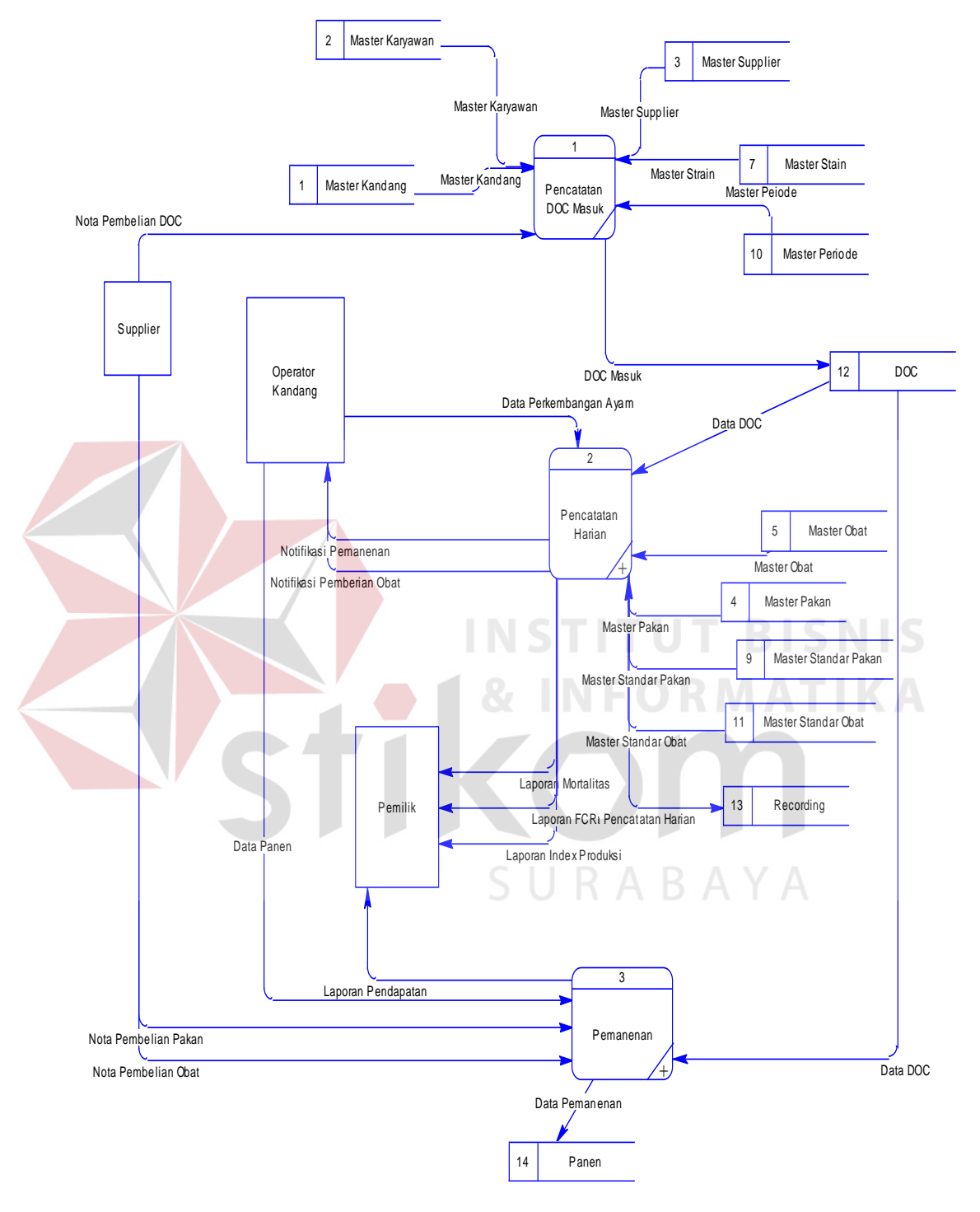

Gambar 3.6 Level 0 dari *Data Flow Diagram*

#### **C. DFD Level 1 Pencatatan Harian**

Dari DFD Level 1 Pencatatan Harian, proses yang terjadi dapat dipecah lagi menjadi beberapa subproses, yaitu subproses Pencatatan Perkembangan Ayam, subproses Perhitungan Mortalitas, subproses Perhitungan FCR dan subproses Perhitungan Indeks Produksi.

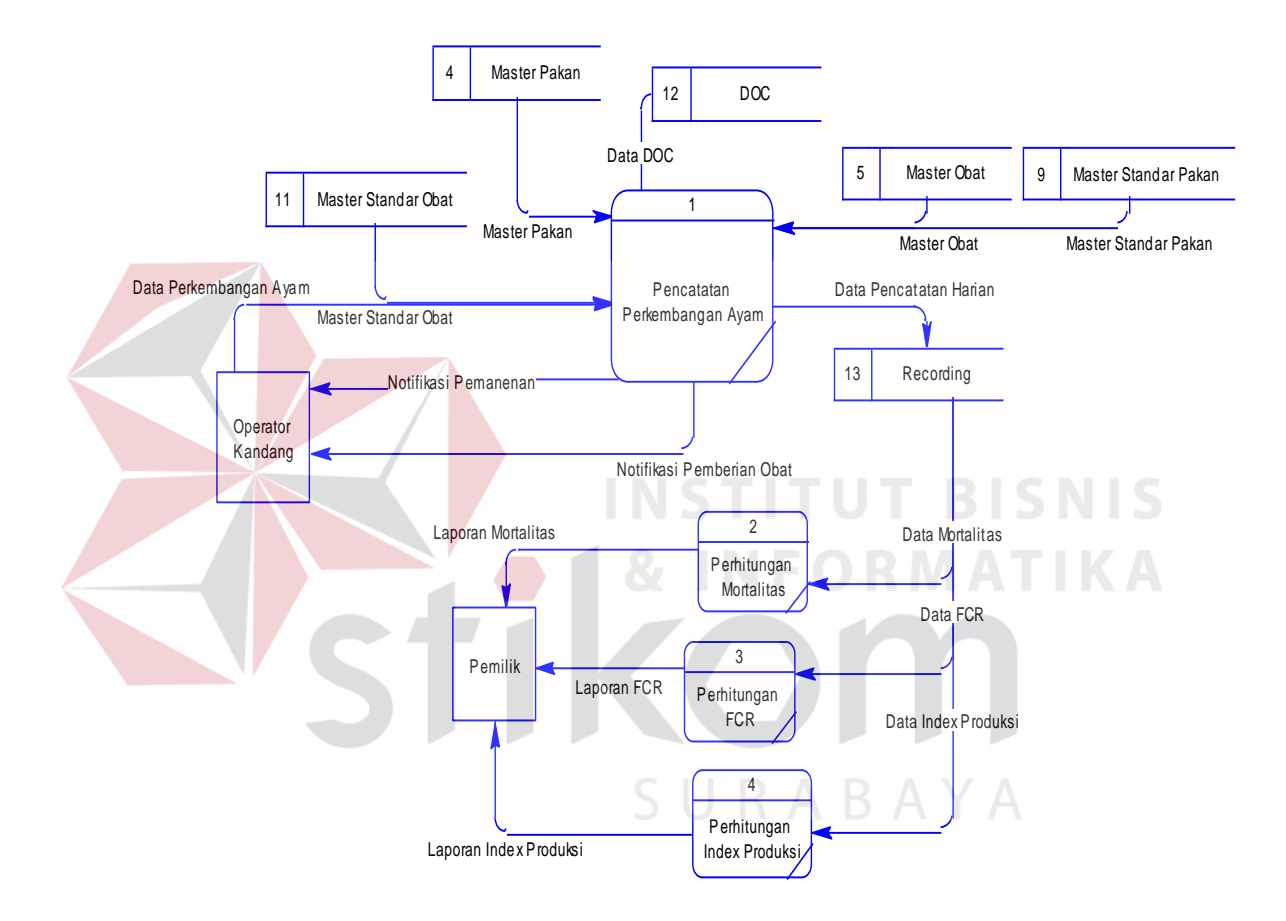

Gambar 3.7 DFD Level 1 Pencatatan Harian

#### **D. DFD Level 1 Pemanenan**

Dari DFD Level 1 Pemanenan, proses yang terjadi dapat dipecah lagi menjadi beberapa subproses, yaitu subproses Pencatatan Pemanenan dan subproses Perhitungan Pendapatan.

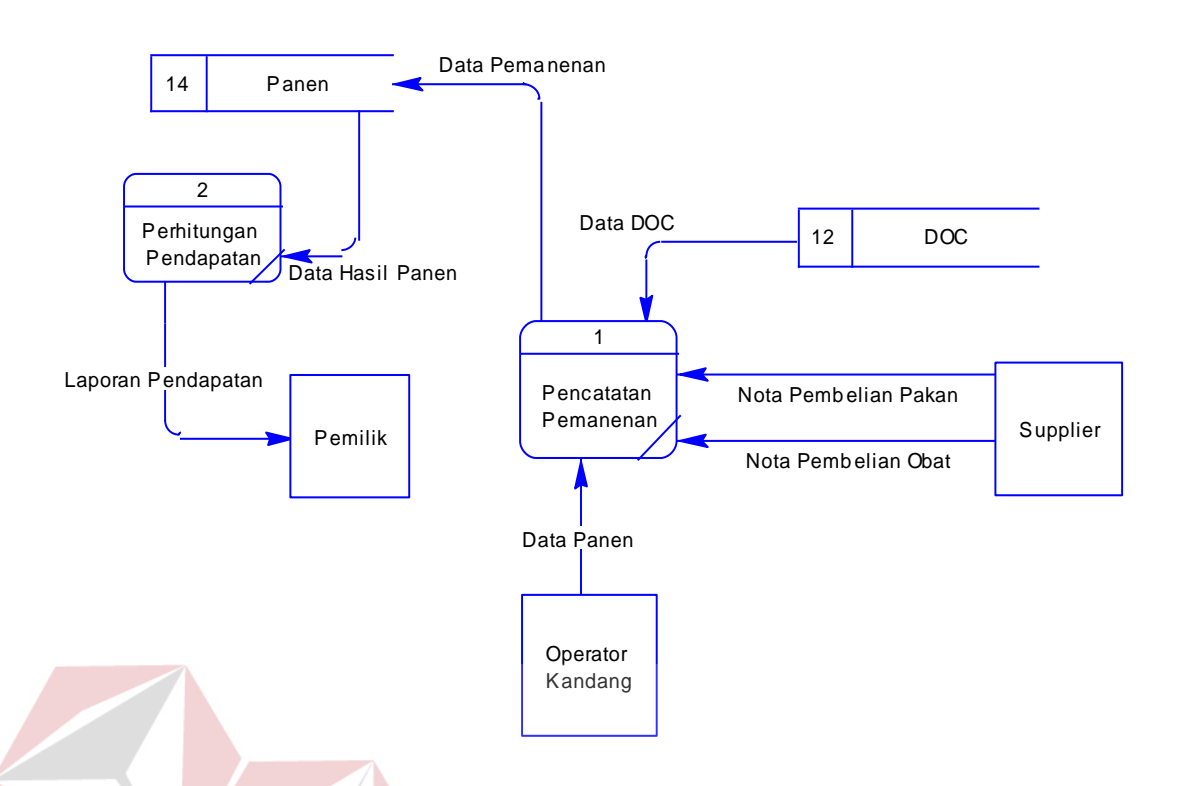

Gambar 3.8 DFD Level 1 Pemanenan

# **3.2.3 Entity Relationship Diagram (ERD)**

ERD Merupakan suatu desain sistem yang digunakan untuk merepresentasikan, menentukan dan mendokumentasikan kebutuhan-kebutuhan untuk sistem pemrosesan *database*. ERD juga menyediakan bentuk untuk menunjukkan struktur keseluruhan data dari pemakai. Dalam perancangan sistem ini telah dibuat ERD yang merupakan lanjutan dari pembuatan desain dengan menggunakan DFD.

#### **A. Conceptual Data Model (CDM)**

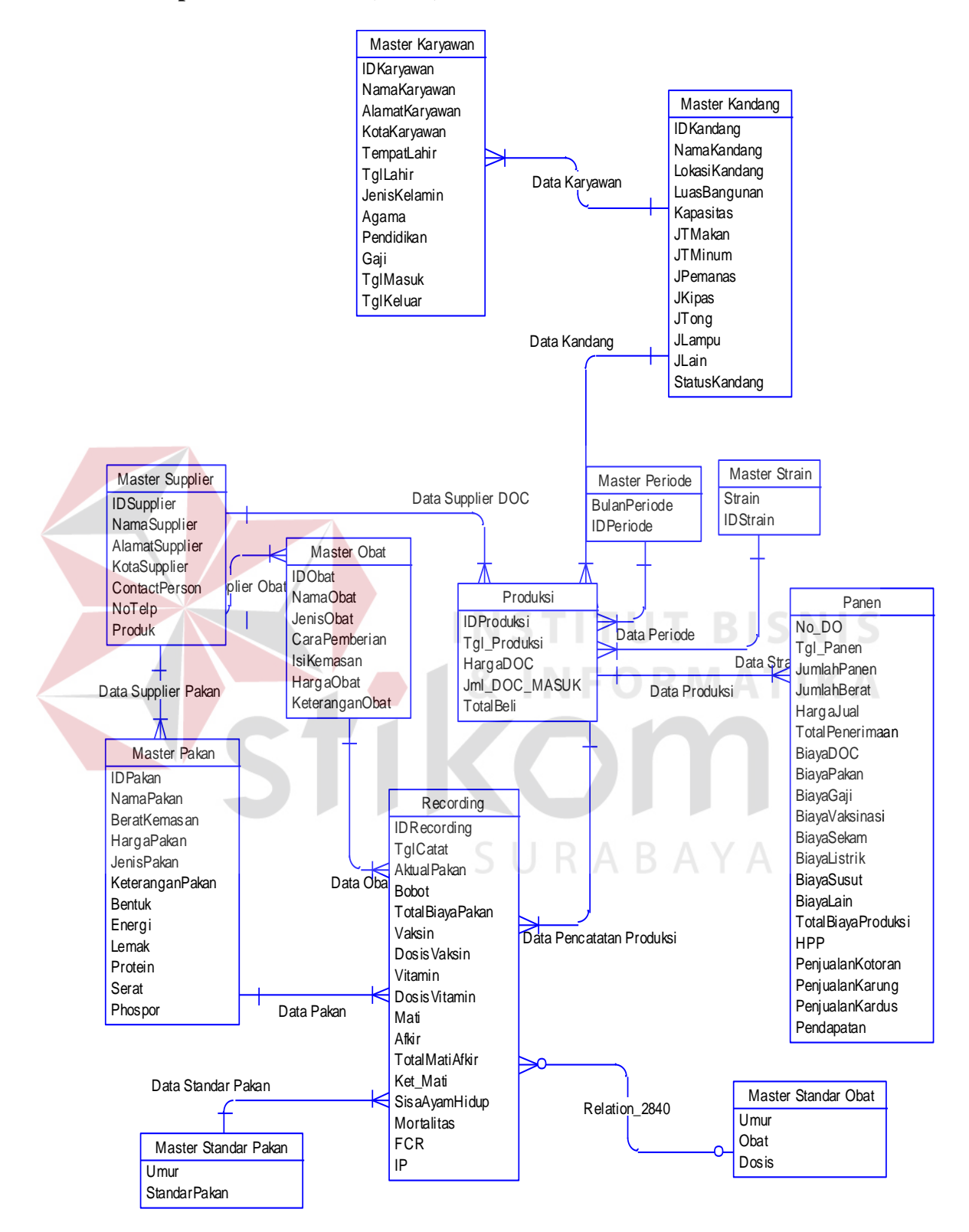

Gambar 3.9 *Conceptual Data Model* (CDM) dari ERD

#### **B. Physical Data Model (PDM)**

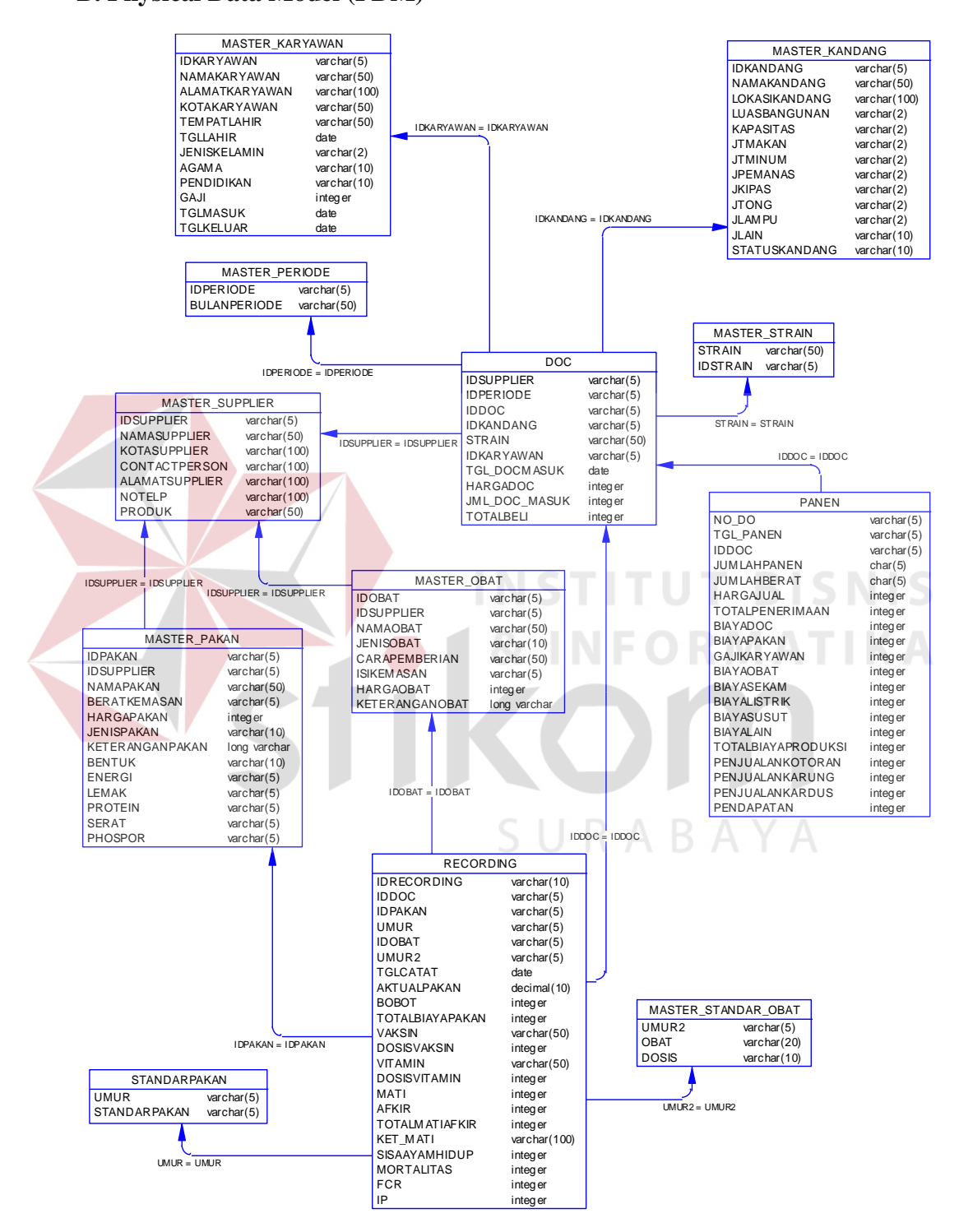

Gambar 3.10 *Physical Data Model* (PDM) dari ERD

# **3.2.4 Struktur Database**

Struktur *database* menggambarkan data-data yang ada dalam *database* beserta tipe dan kegunaannya.

*1.* Nama Tabel : Master\_Supplier

*Primary Key* : IDSupplier

*Foreign Key* : -

Fungsi : Menyimpan data master supplier

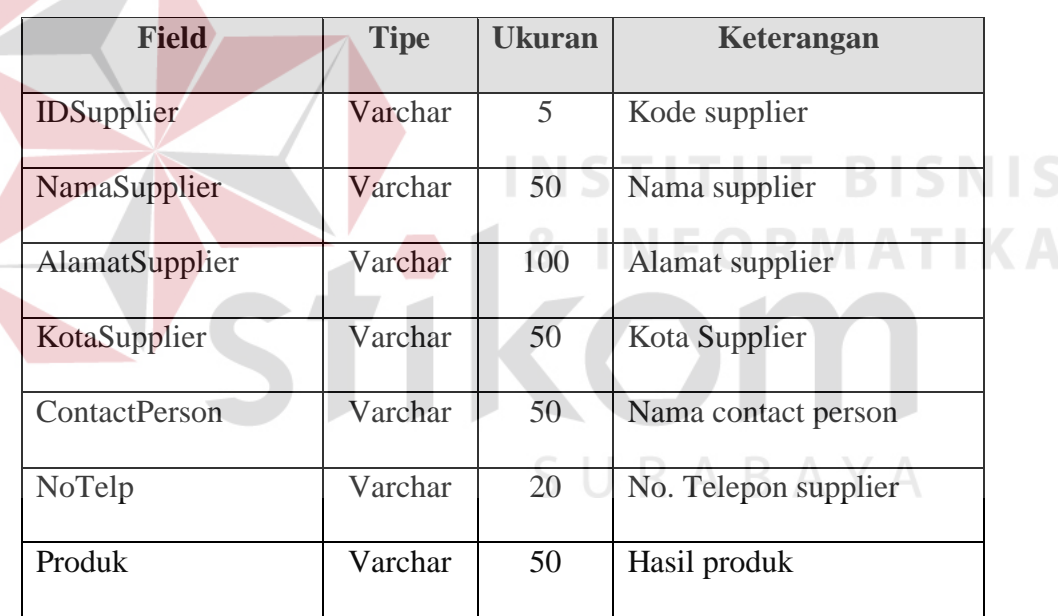

Tabel 3.4 Master Supplier

- *2.* Nama Tabel : Master\_Karyawan
	- *Primary Key* : IDKaryawan
	- *Foreign Key* : IDKandang, Jabatan, dan StatusKerja
	- Fungsi : Menyimpan data master karyawan

| <b>Field</b>      | <b>Tipe</b> | <b>Ukuran</b> | Keterangan            |
|-------------------|-------------|---------------|-----------------------|
| <b>IDKaryawan</b> | Varchar     | 5             | Kode karyawan         |
| <b>IDKandang</b>  | Varchar     | 5             | Kode kandang          |
| Jabatan           | Varchar     | 20            | Jabatan pekerjaan     |
| NamaKaryawan      | Varchar     | 50            | Nama karyawan         |
| AlamatKaryawan    | Varchar     | 100           | Alamat tinggal        |
| KotaKaryawan      | Varchar     | 50            | Kota tinggal karyawan |
| TempatLahir       | Varchar     | 50            | Tempat lahir          |
| TglLahir          | Datetime    |               | Tanggal lahir         |
| JenisKelamin      | Varchar     | $\mathbf{2}$  | Jenis kelamin         |
| Agama             | Varchar     | 10            | Agama                 |
| Pendidikan        | Varchar     | 20            | Jenjang pendidikan    |
| TglMasuk          | Datetime    |               | Tanggal masuk kerja   |
| Gaji              | Int         |               | Jumlah gaji           |
| StatusKerja       | Varchar     | 20            | Keterangan Kerja      |
| TglKeluar         | Datetime    |               | Tanggal keluar kerja  |

Tabel 3.5 Master Karyawan

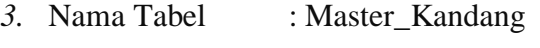

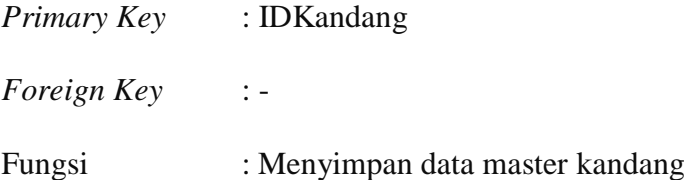

S

| <b>Field</b>     | <b>Tipe</b> | <b>Ukuran</b> | Keterangan            |  |
|------------------|-------------|---------------|-----------------------|--|
| <b>IDKandang</b> | Char        | 5             | Kode kandang          |  |
| NamaKandang      | Varchar     | 50            | Nama kandang          |  |
| LokasiKandang    | Varchar     | 100           | Lokasi kandang        |  |
| LuasBangunan     | Int         |               | Luas bangunan kandang |  |
| Kapasitas        | Int         |               | Kapasitas kandang     |  |
| <b>JTPakan</b>   | Int         |               | Jumlah tempat pakan   |  |
| <b>JTMinum</b>   | Int         |               | Jumlah tempat minum   |  |
| Jpemanas         | Int         |               | Jumlah pemanas        |  |
| Jkipas           | Int         |               | Jumlah kipas          |  |
| Jtong            | Int         |               | Jumlah tong           |  |
| Jlampu           | Int         |               | Jumlah lampu          |  |
| Jlain            | Varchar     | 200           | Peralatan lain-lain   |  |
| StatusKandang    | Varchar     | 10            | Keterangan kandang    |  |

Tabel 3.6 Master Kandang

- *4.* Nama Tabel : Master\_Pakan
	- *Primary Key* : IDPakan
	- *Foreign Key* : IDSupplier
	- Fungsi : Menyimpan data Pakan

| <b>Field</b>      | <b>Tipe</b> | <b>Ukuran</b>   | Keterangan         |
|-------------------|-------------|-----------------|--------------------|
| <b>IDPakan</b>    | Varchar     | $\mathfrak{S}$  | Kode pakan         |
| <b>IDSupplier</b> | Varchar     | 5               | Kode supplier      |
| NamaPakan         | Varchar     | 50              | Nama pakan         |
| HargaPakan        | Int         |                 | Harga pakan        |
| BeratKemasan      | Varchar     | 5               | Isi kemasan        |
| JenisPakan        | Varchar     | 10              | Jenis pakan        |
| <b>Bentuk</b>     | Varchar     | 10              | Bentuk pakan       |
| Energi            | Varchar     | 5               | Kandungan energi   |
| Lemak             | Varchar     | $\overline{5}$  | Kandungan lemak    |
| Protein           | Varchar     | $\overline{5}$  | Kandungan protein  |
| Serat             | Varchar     | 5 <sup>5</sup>  | Kandungan serat    |
| Phosphor          | Varchar     | $5\overline{)}$ | Kandungan phosphor |
|                   |             |                 |                    |

Tabel 3.7 Master Pakan

*5.* Nama Tabel : Master\_Obat

*Primary Key* : IDObat

*Foreign Key* : IDSupllier

Fungsi : Menyimpan data obat-obatan

# Tabel 3.8 Master Obat

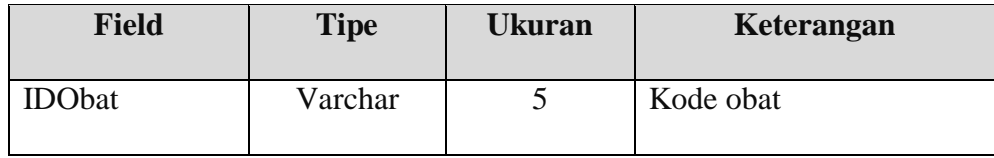

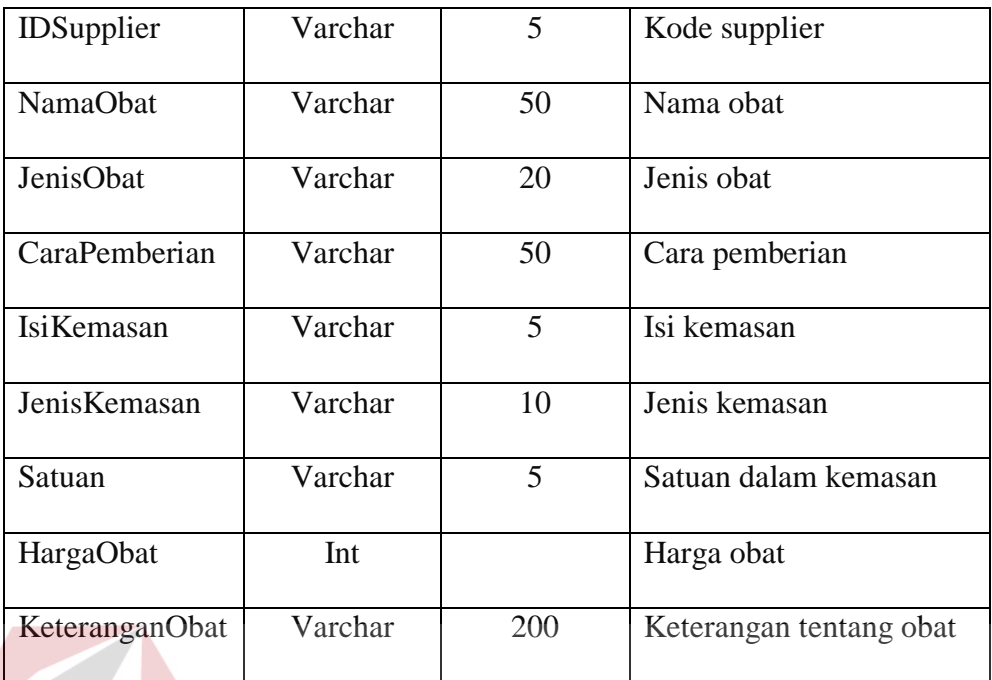

*6.* Nama Tabel : Master\_Periode

*Primary Key* : BulanPeriode **TUT BISNIS** *Foreign Key* :-**IKA** 

Fungsi : Menyimpan data periode

Tabel 3.9 Master Periode

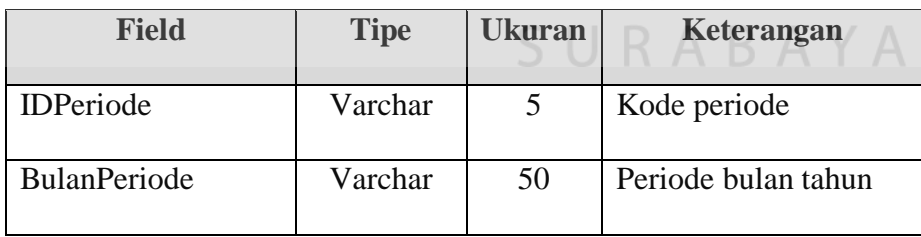

*7.* Nama Tabel : Master\_Strain

*Primary Key* : Strain

*Foreign Key* : -

Fungsi : Menyimpan data master jenis DOC atau strain

Tabel 3.10 Master Strain

| <b>Field</b>    | <b>Tipe</b> | <b>Ukuran</b> | Keterangan     |
|-----------------|-------------|---------------|----------------|
| <b>IDStrain</b> | Varchar     |               | Kode strain    |
| Strain          | Varchar     | 50            | Nama jenis DOC |

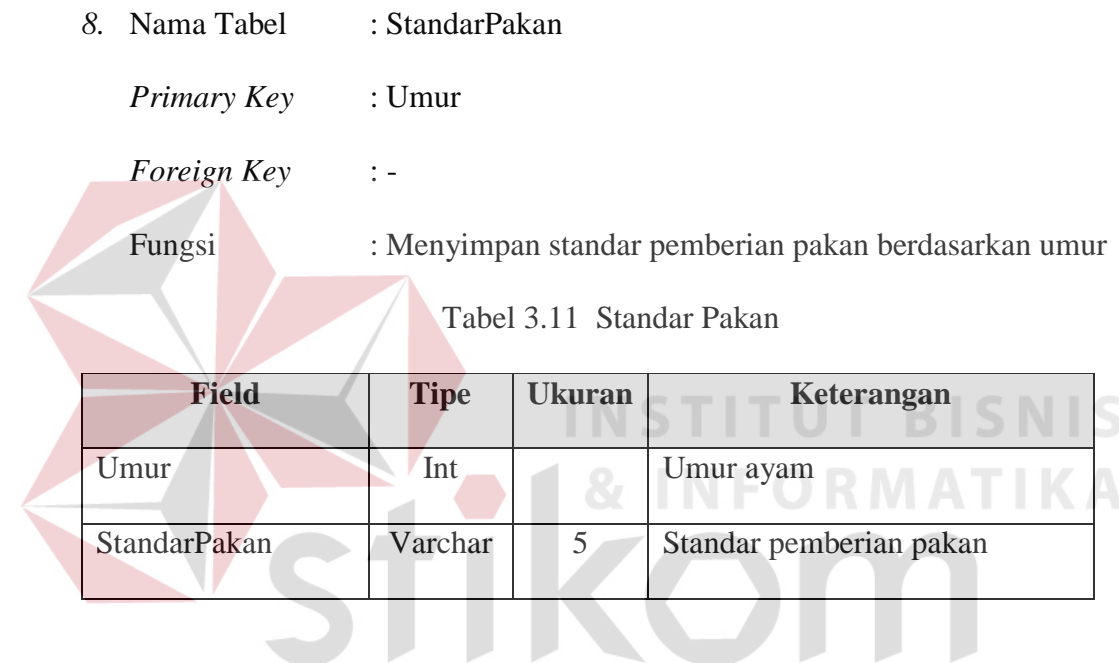

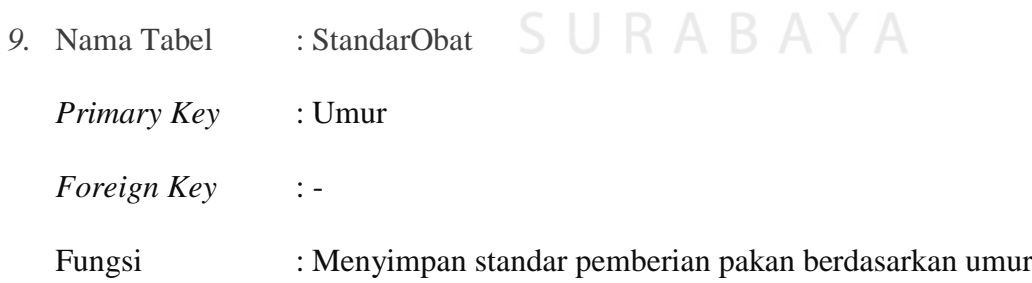

Tabel 3.12 Standar Obat

| <b>Field</b> | <b>Tipe</b> | Ukuran | Keterangan             |
|--------------|-------------|--------|------------------------|
| mur          | Int         |        | Umur ayam              |
| StandarObat  | Varchar     |        | Standar Pemberian Obat |

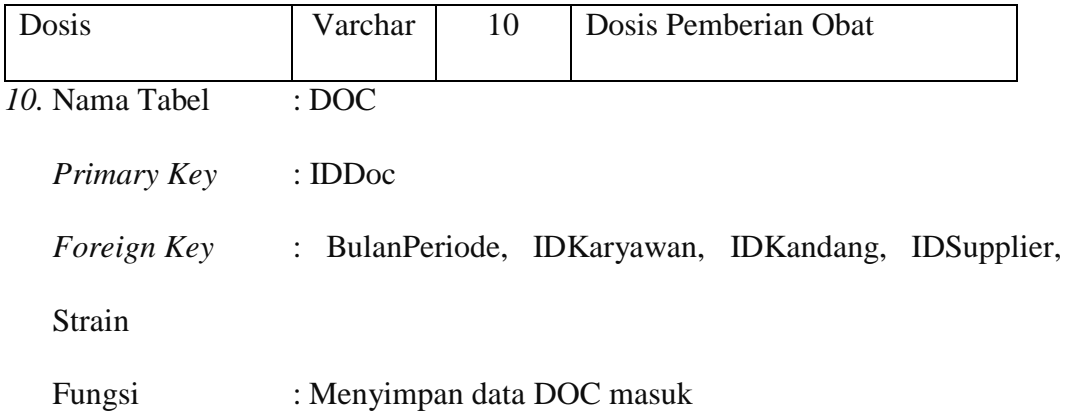

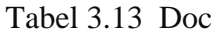

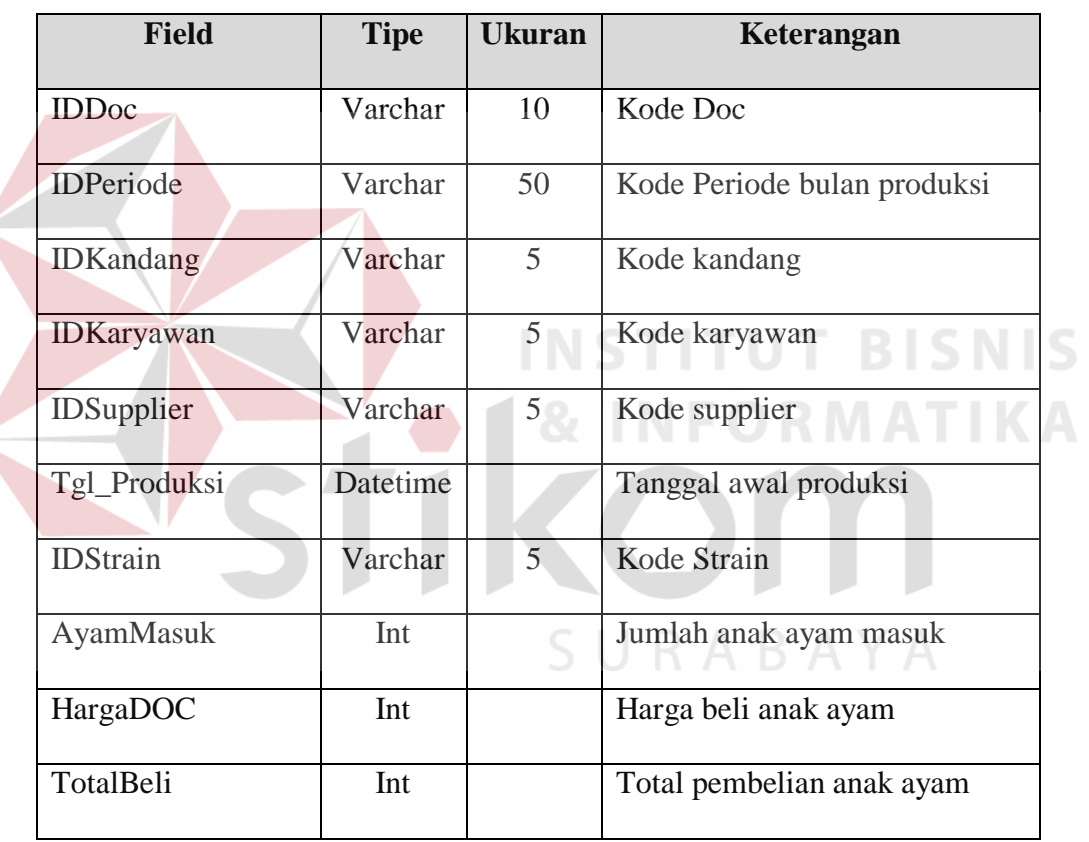

 $\left\langle \right\rangle$ 

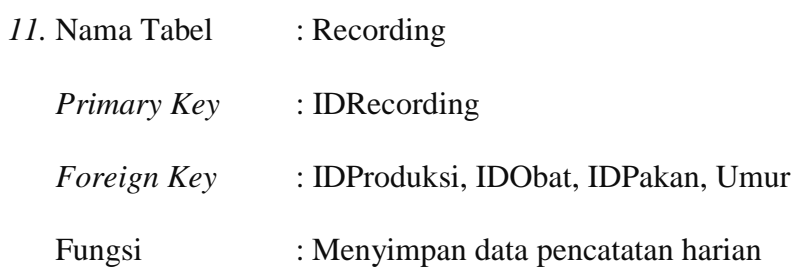

Tabel 3.14 Recording

| <b>Field</b>        | <b>Tipe</b> | <b>Ukuran</b> | Keterangan                         |
|---------------------|-------------|---------------|------------------------------------|
| <b>IDRecording</b>  | Varchar     | 10            | Kode pencatatan                    |
| <b>IDDOC</b>        | Varchar     | 10            | Kode Doc                           |
| <b>IDObat</b>       | Varchar     | 5             | Kode obat                          |
| <b>IDPakan</b>      | Varchar     | 5             | Kode pakan                         |
| Umur                | Int         |               | Umur Ayam                          |
| TglCatat            | Datetime    |               | Tanggal Pencatatan                 |
| <b>AktualPakan</b>  | Decimal     | 10            | Aktual Pemberian Pakan             |
| <b>Bobot</b>        | Int         |               | Berat badan ayam per ekor          |
| TotalBiayaPakan     | Int         |               | Jumlah biaya pakan per hari        |
| Vitamin             | Varchar     | 50            | Nama vitamin                       |
| <b>DosisVitamin</b> | Int         |               | Dosis pemberian vitamin            |
| Vaksin              | Varchar     | 50            | Nama vaksin/obat                   |
| DosisVaksin         | Int         |               | Dosis pemberian                    |
| Mati                | Int         |               | Jumlah ayam mati                   |
| Afkir               | Int         |               | Jumlah ayam afkir                  |
| TotalMatiAfkir      | Int         |               | Total seluruh ayam mati dan afkir  |
| SisaAyamHidup       | Int         |               | Sisa ayam yang masih hidup         |
| Mortalitas          | Decimal     | 10            | Hasil Perhitungan Mortalitas       |
| <b>FCR</b>          | Decimal     | 10            | Hasil Perhitungan Konversi Pakan   |
| IP                  | Int         |               | Hasil perhitungan performa produki |

| 12. Nama Tabel     | : Panen                    |
|--------------------|----------------------------|
| <i>Primary Key</i> | $: No$ DO                  |
| <i>Foreign Key</i> | : IDProduksi, IDCustomer   |
| Fungsi             | : Menyimpan data pemanenan |

Tabel 3.15 Panen

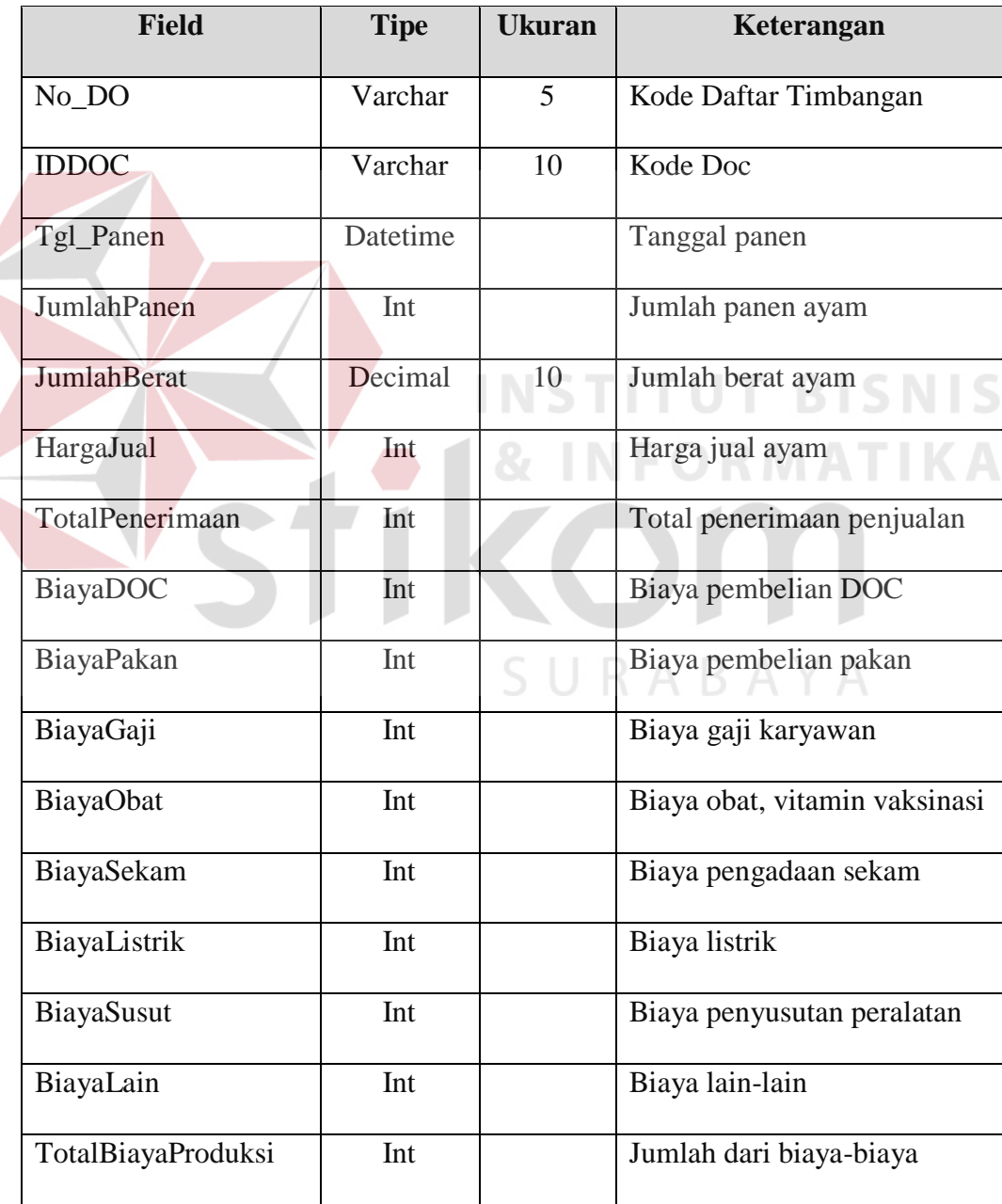

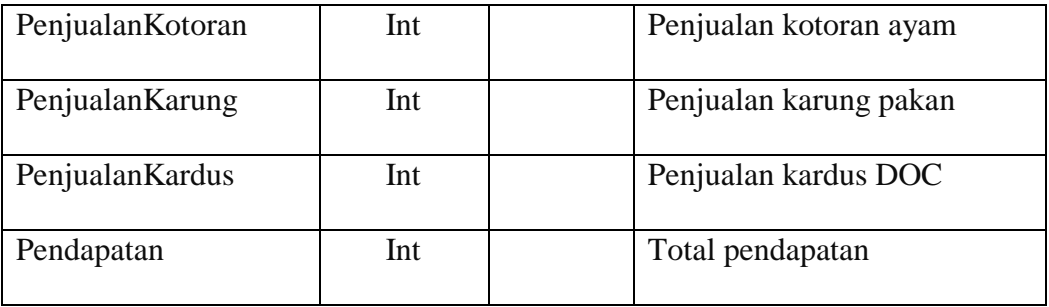

#### **3.2.5 Desain Input/Output**

Desain *input/output* dapat dibuat sebelum membuat *interface* yang sesungguhnya. Desain ini dapat digunakan sebagai pembuatan *interface* program yang sesuai dengan kebutuhan *user*. Apabila desain ini sudah cukup *user friendly* dengan *user* maka selanjutnya dapat dibuat programnya sehingga apabila program digunakan oleh *user*, *user* akan menemukan kemudahan dalam menggunakan program ini. Namun apabila desain yang dibuat kurang diminati oleh *user* maka desain dapat diubah sebelum bertindak pada pembuatan program. Dalam aplikasi ini terdapat beberapa desain *input* dan *output*:

# A. **Desain Input**

Desain *input* merupakan perancangan desain masukan dari pengguna kepada sistem yang kemudian akan disimpan dalam *database*.

### **A.1 Form Master Kandang**

Desain form master kandang berfungsi untuk menginputkan data kandang, adapun desainnya dapat dilihat pada Gambar 3.11.

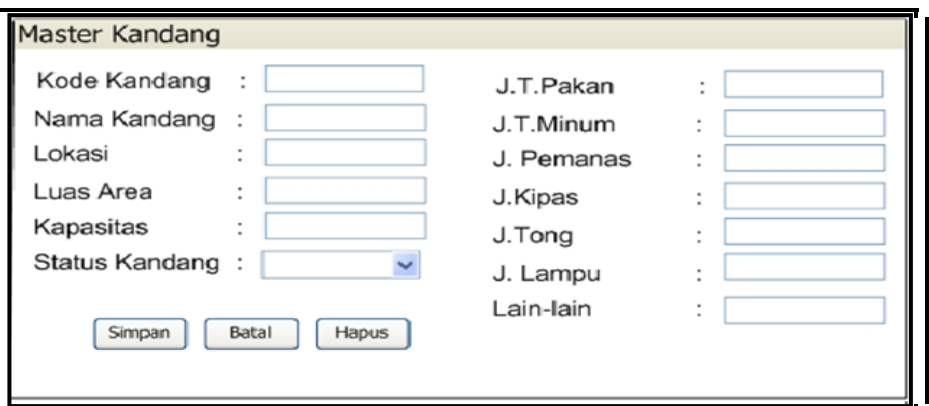

Gambar 3.11 Form Master Kandang

# **A.2 Form Master Karyawan**

Desain form master karyawan berfungsi untuk menginputkan data karyawan, adapun desainnya dapat dilihat pada Gambar 3.12.

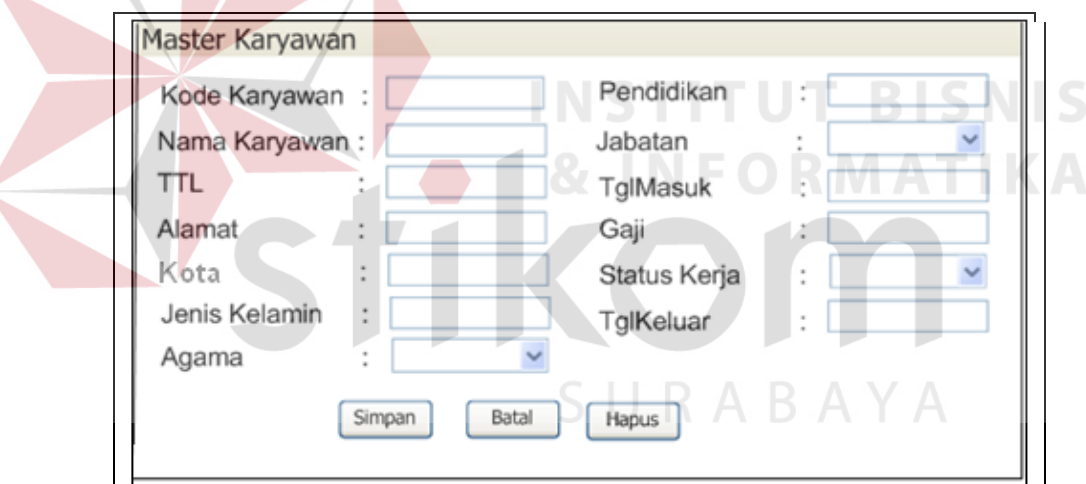

Gambar 3.12 Form Master Karyawan

# **A.3 Form Master Supplier**

Desain form master *supplier* berfungsi untuk menginputkan data *supplier*,

adapun desainnya dapat dilihat pada Gambar 3.13.

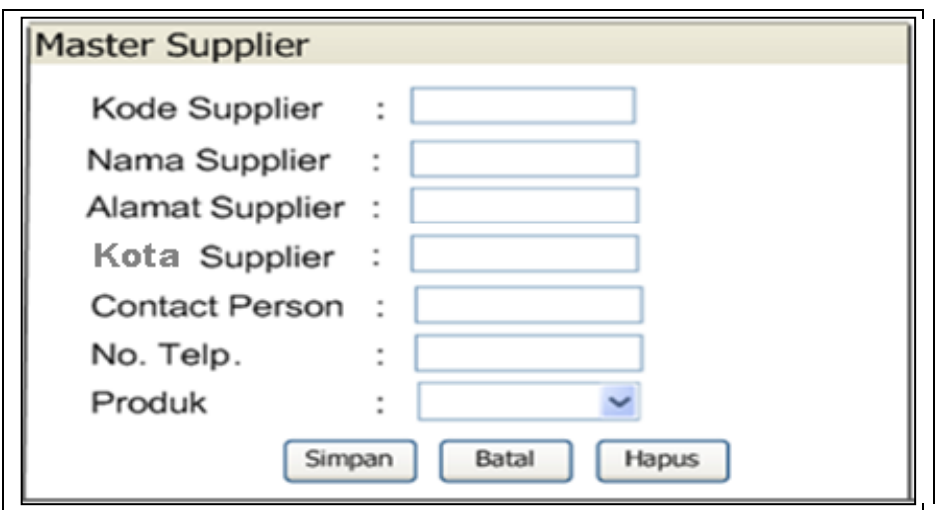

Gambar 3.13 Form Master *Supplier*

# **A.4 Form Master Pakan**

Desain form master pakan berfungsi untuk menginputkan data pakan, adapun desainnya dapat dilihat pada Gambar 3.14.

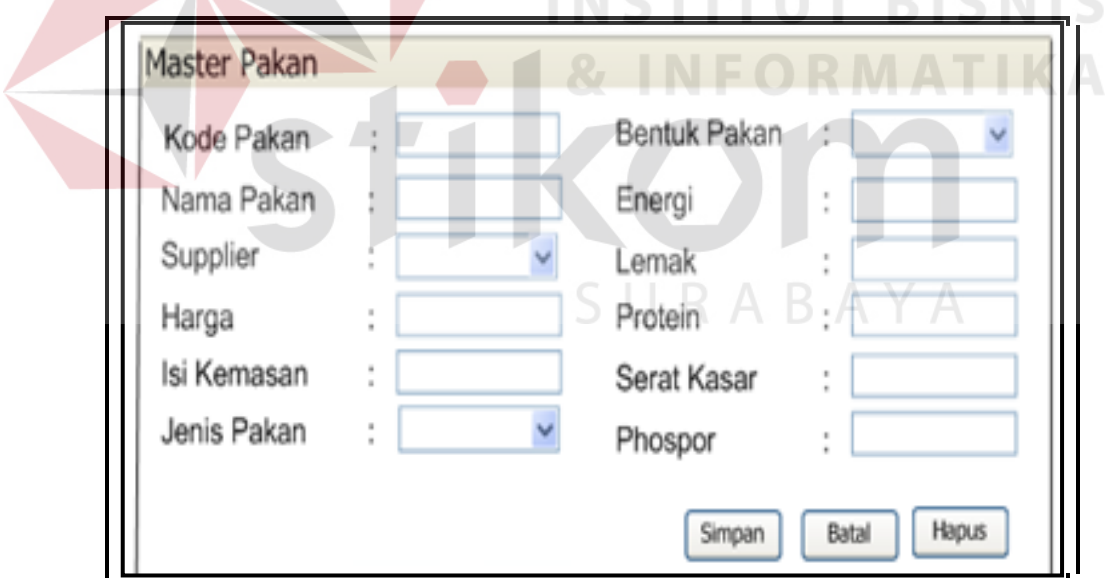

Gambar 3.14 Form Master Pakan

# **A.5 Form Master Obat/Vaksin**

Desain form master vaksinasi berfungsi untuk menginputkan data obat-

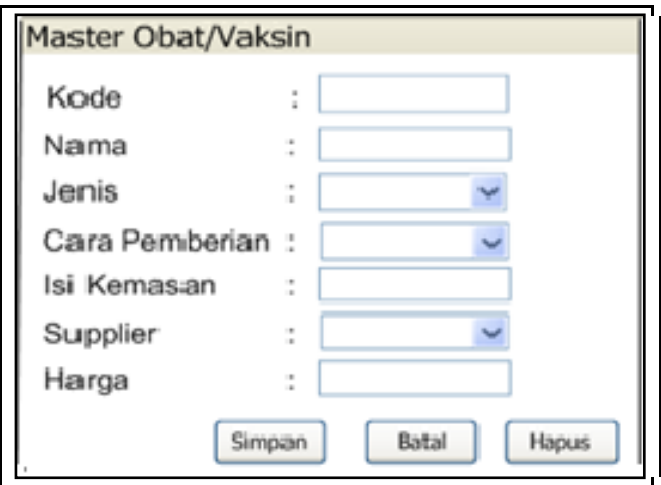

obatan, adapun desainnya dapat dilihat pada Gambar 3.15.

Gambar 3.15 Form Master Obat/Vaksin

**A.6 Form Master Periode**

Desain form master Periode berfungsi untuk menginputkan periode bulan

tahun awal masa produksi, adapun desainnya dapat dilihat pada Gambar 3.16.

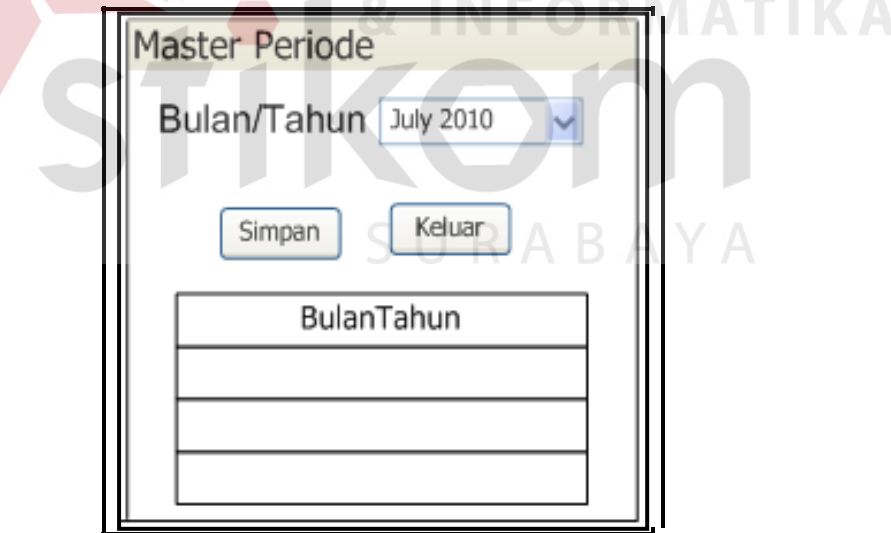

Gambar 3.16 Form Master Periode

# **A.7 Form Pencatatan Doc Masuk**

Desain form produksi berfungsi untuk menginputkan data doc yang

dilakukan pada awal masa pemeliharaan, adapun desainnya dapat dilihat pada Gambar 3.17.

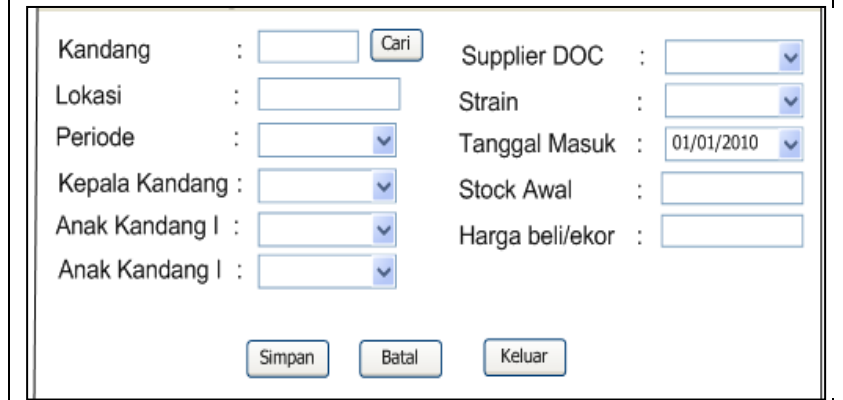

Gambar 3.17 Form DOC masuk

# **A.8 Form Pencatatan Harian**

Desain form Pencatatan Harian (*recording*) berfungsi untuk menginputkan data pencatatan yang dilakukan setiap hari. Data pencatatan meliputi tanggal pencatatan, umur, jenis pakan, aktual pemberian pakan, bobot ayam, dan jumlah ayam mati/afkir serta melakukan proses perhitungan FCR. Adapun desainnya dapat dilihat pada Gambar 3.18.

SURABAYA

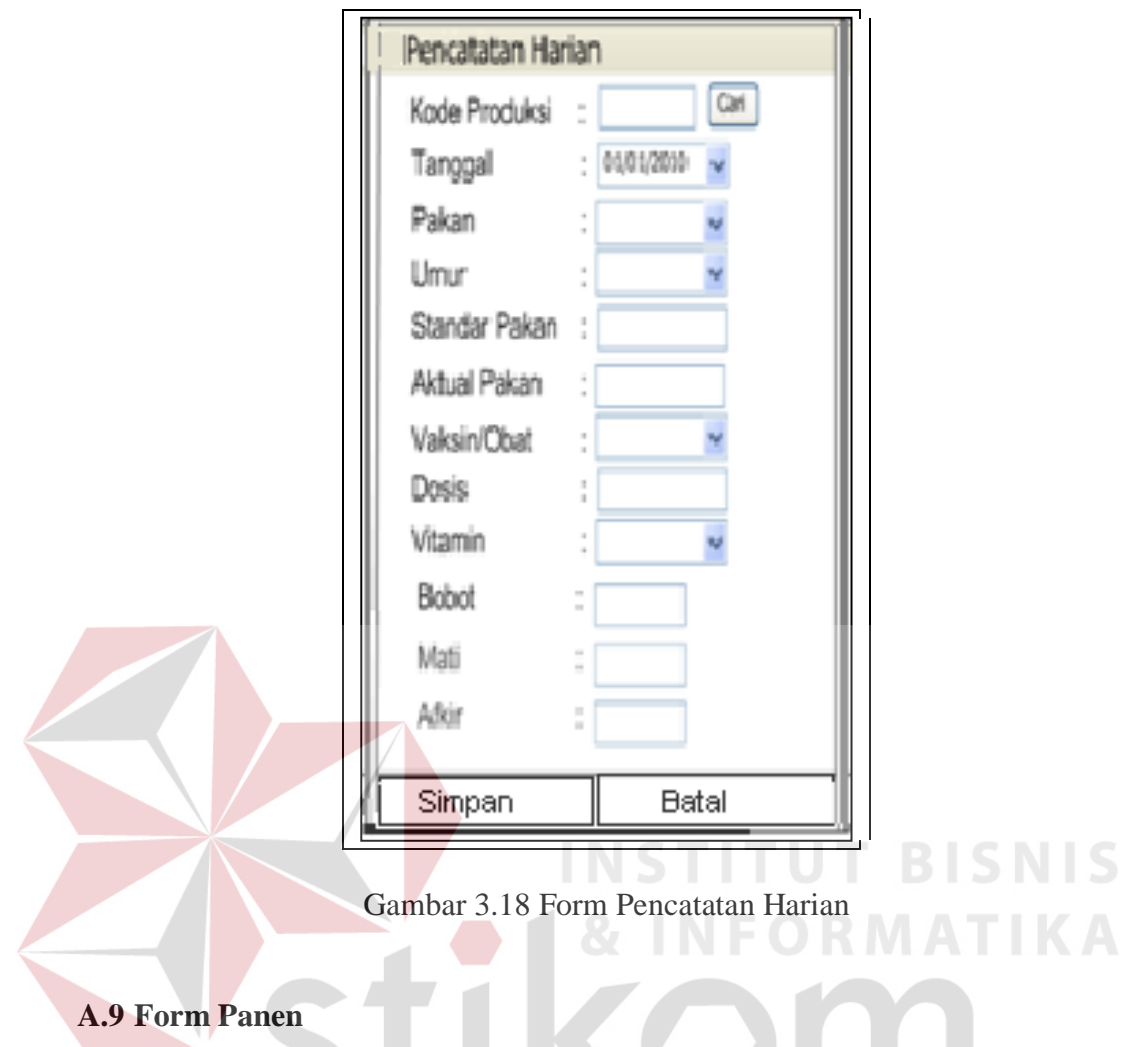

Desain form panen berfungsi untuk memproses data produksi yang telah berakhir masa pemeliharaannya, adapun desainnya dapat dilihat pada Gambar 3.19.

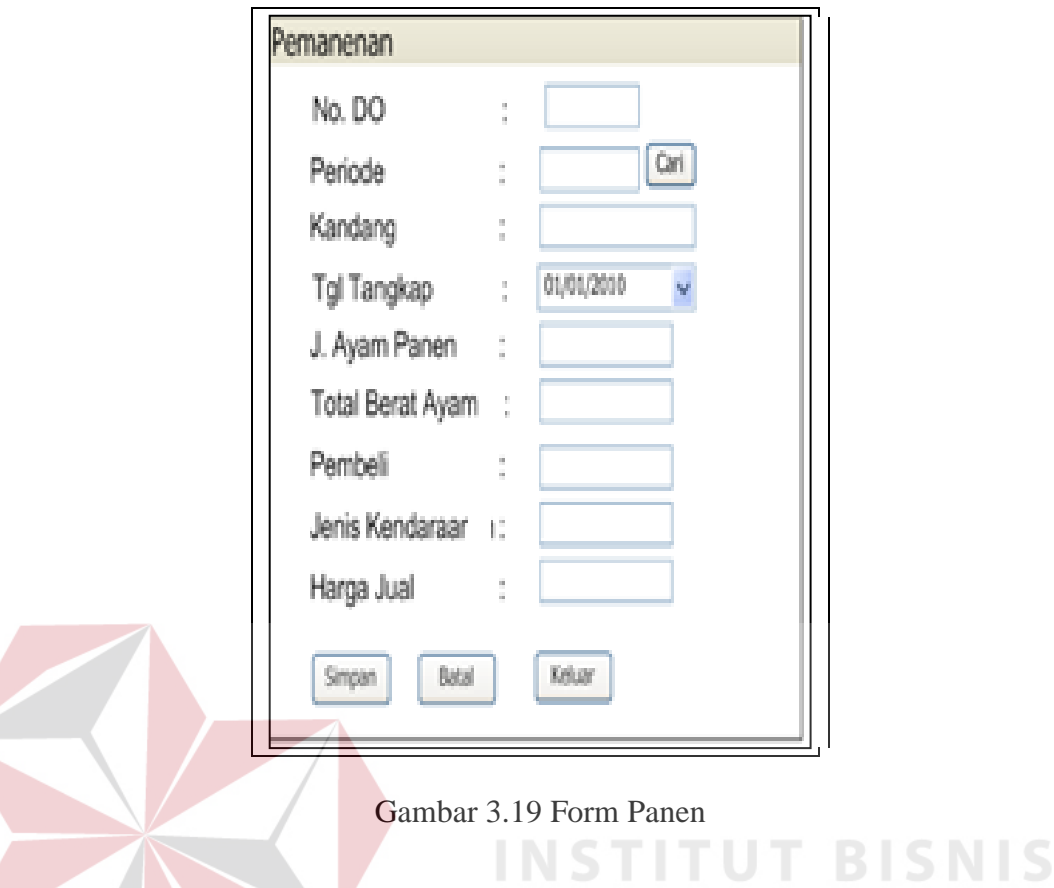

# B. **Desain Output**

Desain *output* adalah bagian dari hasil dari form-form yang akan dibangun untuk mendukung pembuatan program Sistem Informasi *Recording* dan Monitoring Ayam *Broiler* ini. Berikut adalah desain *output* tersebut:

## **B.1 Grafik Feed Convertion Ratio (FCR)**

Untuk memudahkan melihat tingkat efisiensi pakan pada tiap kandang maka akan ditampilkan dalam bentuk grafik yang akan memudahkan peternak membuat keputusan untuk meningkatkan kualitas pakan ternak, karena semakin rendah angka FCR semakin baik kualitas pakan karena lebih efisien (dengan pakan sedikit menghasilkan bobot badan yang tinggi) . Adapun desain grafiknya dapat dilihat pada Gambar 3.20.

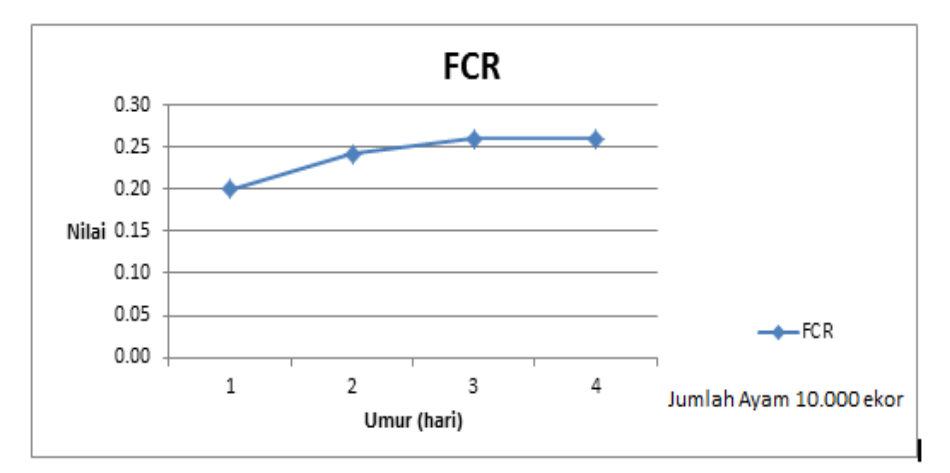

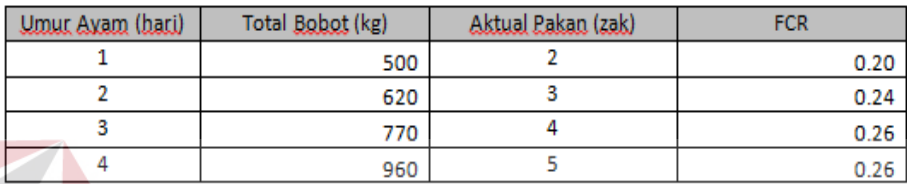

Keterangan: 1 zak=50kg

Gambar 3.20 Grafik *Feed Convertion Ratio* (FCR)

# **B.2 Grafik Mortalitas/Afkir**

Untuk memudahkan melihat tingkat kematian pada tiap kandang maka akan ditampilkan dalam bentuk grafik yang akan memudahkan peternak untuk membuat keputusan untuk mengevaluasi dan mencari penyebab kematian ayam tersebut. Adapun desain grafiknya dapat dilihat pada Gambar 3.21.

**T BISNIS** 

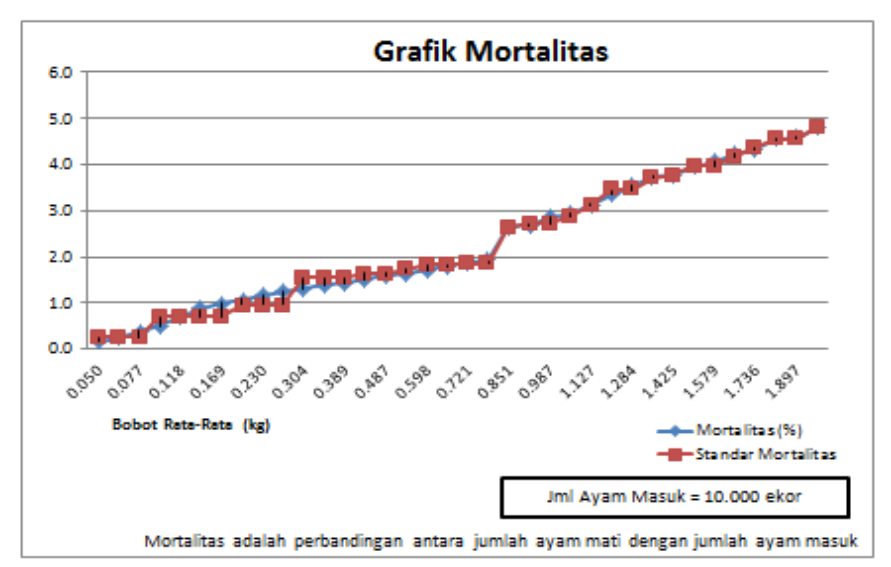

| uwu<br>(baci) | Bobot Rata-Rata (kg) | Joil Axam Mati (skor) | Mortalitas<br>(96) | Standar, Mortalitas (%) |
|---------------|----------------------|-----------------------|--------------------|-------------------------|
|               | 0.050                |                       | 0.16               | 0.25                    |
|               | 0.062                | 12                    | 0.24               | 0.25                    |
|               | 0.077                | 20                    | 0.4                | 0.25                    |
|               | 0.096                | 25                    | 0.5                | 0.69                    |
|               | 0.118                | 35                    | 0.7                | 0.69                    |
| 6             | 0.142                | 43                    | 0.86               | 0.69                    |

Gambar 3.21 Grafik Mortalitas/Afkir

# **B.3 Grafik Indeks Produksi (IP)**

Untuk memudahkan melihat tingkat performa produksi pada tiap kandang maka akan ditampilkan dalam bentuk grafik yang akan memudahkan peternak untuk mengetahui nilai yang diperoleh selama masa produksi, semakin besar nilai yang diperoleh maka semakin baik budidaya yang dilakukan oleh peternak. Adapun desain grafiknya dapat dilihat pada Gambar 3.22.

**SNIS** 

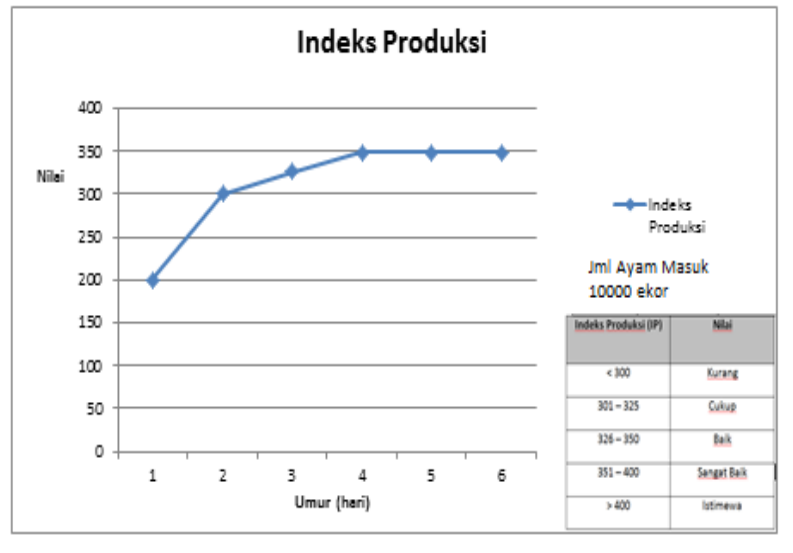

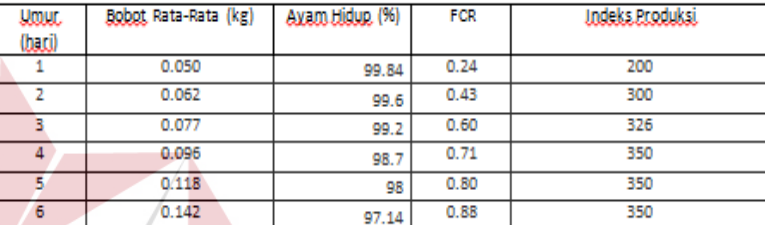

#### ΒI **SNIS** Gambar 3.22 Grafik Indeks Produksi

# **B.4 Laporan Laba Rugi**

Untuk memudahkan melihat tingkat keuntungan yang diperoleh pada tiap kandang maka akan ditampilkan dalam bentuk laporan laba-rugi yang akan memudahkan peternak untuk mengetahui total keuntungan yang diperoleh. Adapun desain laporannya dapat dilihat pada Gambar 3.23.

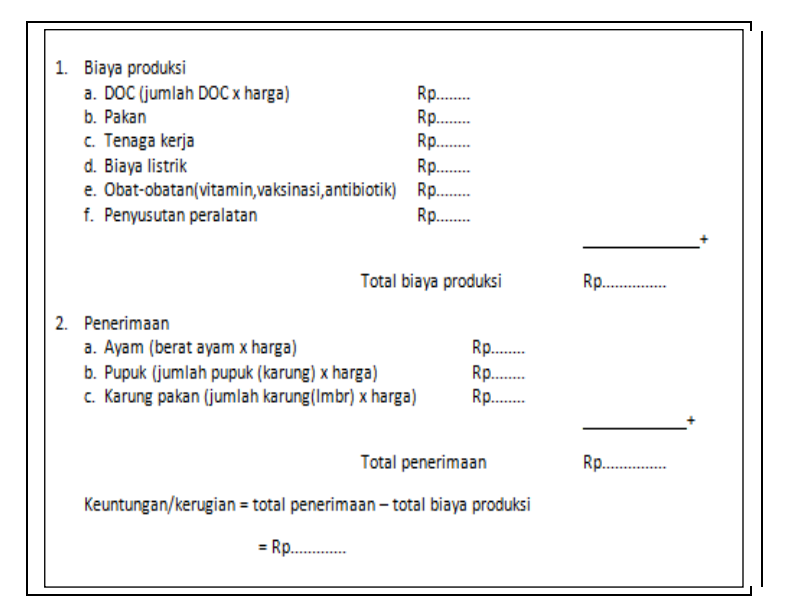

Gambar 3.23 Laporan Laba Rugi

# **3.2.6 Desain Uji Coba**

Desain uji coba bertujuan untuk memastikan bahwasannya aplikasi telah dibuat sesuai dengan kebutuhan, hasil atau tujuan yang diharapkan. Kekurangan atau kelemahan aplikasi pada tahap ini akan dievaluasi sebelum diimplementasikan secara nyata.

#### **A. Desain Uji Coba Fitur Dasar Sistem**

Desain uji coba fitur dasar sistem ini dilakukan dengan menggunakan *Black Box Testing* dimana aplikasi akan diuji dengan melakukan berbagai uji coba untuk membuktikan bahwa aplikasi yang telah dibuat telah sesuai dengan tujuan yang akan dicapai.

# **A.1 Desain Uji Coba Pencatatan DOC Masuk**

Proses pencatatan DOC masuk adalah proses penyimpanan data DOC yang baru masuk untuk dipelihara hingga panen. Proses ini bertujuan mengetahui

dan menentukan keberhasilan dari obyek-obyek yang ada dalam desain form DOC masuk.

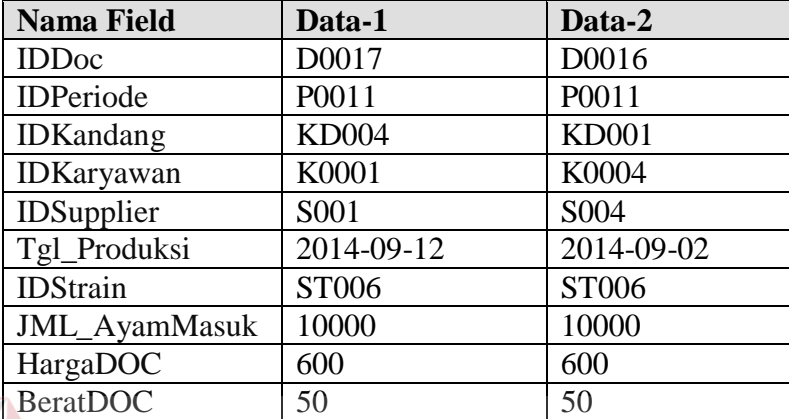

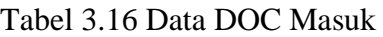

# Tabel 3.17 *Test Case* DOC Masuk

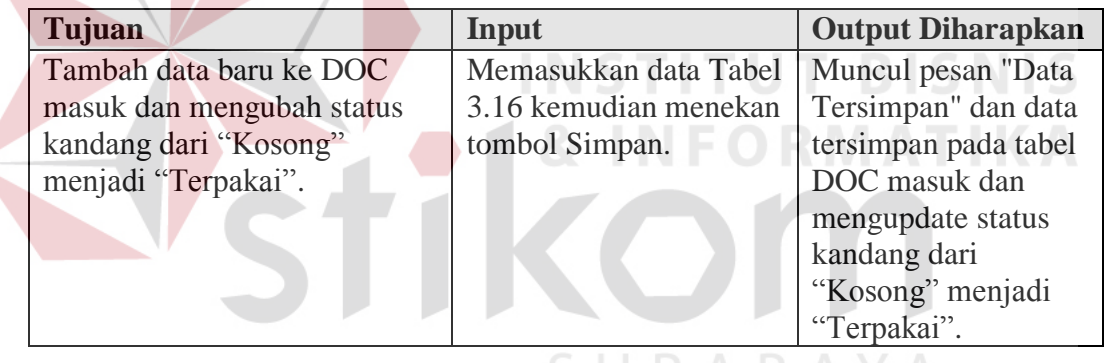

# **A.2 Desain Uji Coba Maintenance Standar Pakan**

Proses *maintenance* standar pakan adalah proses untuk penyimpanan data standar pakan, perubahan standar pakan yang telah tersimpan sebelumnya. Proses ini bertujuan mengetahui dan menentukan keberhasilan dari obyek-obyek yang ada dalam desain form standar pakan.

Tabel 3.18 Data Standar Pakan

| Nama Field        | Data-1 | Data-2 |
|-------------------|--------|--------|
| Umur              |        |        |
| Standar pakan_zak |        |        |

| <b>Test</b><br>Case<br>ID | Tujuan         | Input                     | <b>Output Diharapkan</b> |
|---------------------------|----------------|---------------------------|--------------------------|
|                           | Tambah data    | Memasukkan data Tabel     | Muncul pesan "Data       |
|                           | baru ke tabel  | 3.18 kemudian menekan     | Tersimpan" dan data      |
|                           | standar_pakan. | tombol Simpan.            | tersimpan pada tabel     |
|                           |                |                           | standar_pakan.           |
| $\mathcal{D}$             | Ubah data dari | Memilih umur dari         | Muncul pesan "Data       |
|                           | tabel          | Standar_pakan=3 di ubah 2 | Tersimpan" dan data      |
|                           | standar_pakan. | kemudian menekan tombol   | tersimpan pada tabel     |
|                           |                | Ubah.                     | standar_pakan.           |

Tabel 3.19 *Test Case* Standar Pakan

# **A.3 Desain Uji Coba Perhitungan**

Proses perhitungan adalah proses untuk menghitung persentase tingkat performa ayam per kandang. Proses ini bertujuan mengetahui nilai FCR, mortalitas dan indeks produksi.

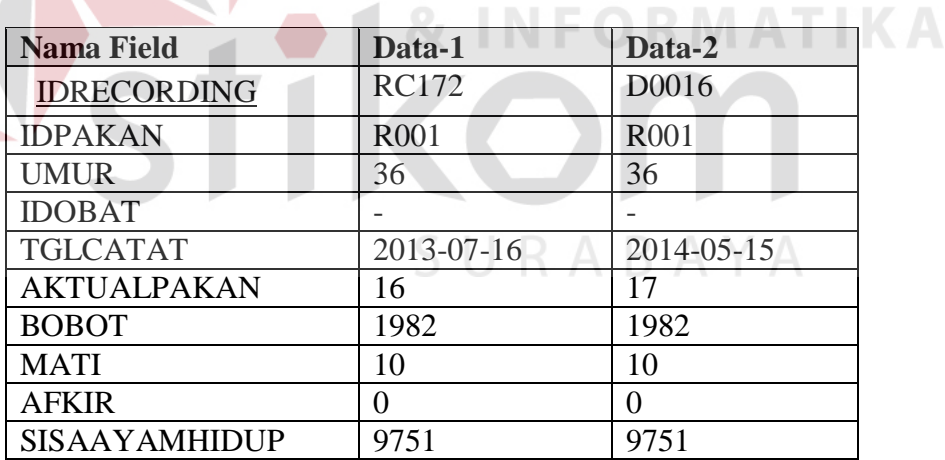

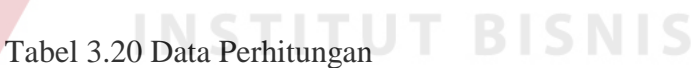

Tabel 3.21 *Test Case* Perhitungan

| Tujuan          | Input                 | <b>Output Diharapkan</b> |
|-----------------|-----------------------|--------------------------|
| Menghitung      | Memasukkan data Tabel | Muncul nilai FCR,        |
| FCR, mortalitas | 3.20 kemudian menekan | Mortalitas dan           |
| dan index       | tombol Hitung.        | indeks produksi.         |
| produksi        |                       |                          |